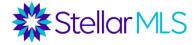

#### Modern Solutions. Intentionally Integrated.

Streamline your business, optimize your branding, capture leads, enhance relationships, and stay connected with your customers and prospects while keeping YOU at the center of your transactions!

### **Table of Contents**

| SESSION OVERVIEW                                                                                                    |
|----------------------------------------------------------------------------------------------------|
| CONTACT DATABASE INTEGRATION                                                                                                    |
| Capturing Contact Information2                                                                                                    |
| EXAMPLE CUSTOMER WORKFLOW                                                                                                    |
| SPOTLIGHT INTEGRATIONS & MORE                                                                                                    |
| Favorites / Discards       4         Agent Searches       4         Carts       4         Contact Key Fields   Organizational Strategies       5 |
| AGENT BRANDING                                                                                                    |
| Company Logo & Brand Colors                                                                                                    |
| LEAD GENERATION                                                                                                    |
| MLS-Touch   Brand & Share™                                                                                                    |
| NOTIFICATIONS                                                                                                    |
| Matrix                                                                                                    |
| APPENDIX                                                                                                    |
| MLS-Touch® App Installation23                                                                                                    |

## **SESSION OVERVIEW**

#### Modern Solutions. Intentionally Integrated.

In this special edition training course, we will explore numerous ways in which **MLS-Touch®**, **Prospects CRM**, and **OneHome™** seamlessly integrate with **Matrix™**, the most powerful multiple listing service platform in the business. This course was designed to showcase features of these powerful products that can help you optimize workflows, augment business strategies, and collaborate with your customers without missing a beat!

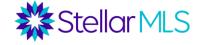

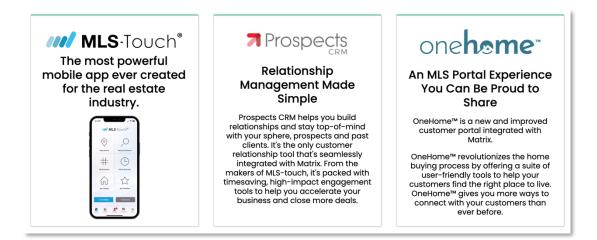

This class will progress through several areas of focus including:

Contact Database Integration An Example Customer Journey Workflow Spotlight of Integrations & Contact Maintenance Agent Branding Lead Generation Resources Setting Up Agent Notifications

So, let's get started ....

# **CONTACT DATABASE INTEGRATION**

A robust and well-maintained contact database is one of the foundational keys to a successful career in real estate. Documenting and maintaining information about your customers, prospects, and connections will help guide both day-to-day and long-term strategies as you stay connected. Extremely powerful, the contacts database integration between MLS-Touch, Prospects CRM, and Matrix can also help make that process easy every step of the way.

#### **Capturing Contact Information**

To take full advantage of the contacts integration, let's first identify the minimum amount of information required when entering a record in MLS-Touch, Prospects CRM, or Matrix. The goal should be to gather as much information as possible, or as applicable to a particular situation, but it's important to first understand the basics.

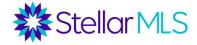

To save a contact record, here is the minimum amount of information required:

- Prospects CRM & MLS-Touch: Last name field only
- Matrix: First name, Last name, & Email Address

Why is this important? Be aware that Matrix will not receive a contact record from Prospects CRM or MLS-Touch without having a value in the fields for first name, last name, and email address. By getting all three (3) pieces of contact info, you can be sure to have that contact record available across MLS-Touch, Prospects CRM, and Matrix!

Most likely, you are already comfortable with the process of simply entering contact information whether that is on your smartphone or perhaps into Matrix as your customers begin their real estate journey. In the next section, we'll explore an example of a customer workflow to identify some of the powerful integrations between MLS-Touch, Prospects CRM, and OneHome as they pertain to Matrix.

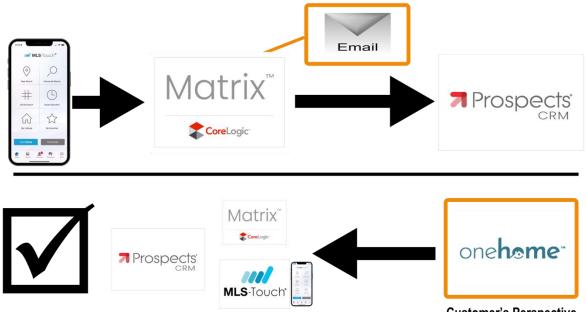

# **Example Customer Workflow**

**Customer's Perspective** 

Illustrated in the graphic above, here are the steps of the customer workflow example demonstrated in class that moved between both an agent and customer's perspective.

1.We first captured the new customer's basic information in MLS-Touch.

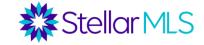

- 2.Opening Matrix, we performed a search, sent an email to the customer with several listings to review, and then saved the search criteria.
- 3. While waiting for the customer to review the email, we opened Prospects CRM to enter additional details and completed the customer's contact information. In addition, tips about organizing records and using key fields in Prospects CRM were showcased.
- 4. Changing gears to OneHome, and viewing things from the customer's perspective, we demonstrated various interactions with the listings emailed from Matrix and reviewed some of the enhanced features of OneHome including marking a property as a favorite.
- 5.Returning to Matrix, we reviewed the customer's OneHome account activities, read a note entered in OneHome, added a property to a cart, and then viewed the details in MLS-Touch before switching back to Prospects CRM and tying everything together.

**Bonus Tip:** Interested in trying this demonstration out on your own? Just add **yourself** as a contact using a personal email address (rather than the email associated with your MLS account) and follow the steps above!

# **SPOTLIGHT INTEGRATIONS & More**

#### Favorites / Discards

As was demonstrated in class, in addition to robust contact data, customer favorites and discards can also travel seamlessly between MLS-Touch, Prospects CRM, OneHome, and Matrix. As a reminder, here are the various locations to reference a customer's favorites and discards highlighted in class:

#### 1. Matrix

- a. Recent OneHome Visitors widget on the Matrix Home page
- b. Contact Record
- c. Using the Refine tab when viewing search results
- 2. MLS-Touch
  - a. Contact record
- 3. Prospects CRM
  - a. Contact record > Listing tab

#### Agent Searches

Searches saved in Matrix are accessible anytime through both Matrix and MLS-Touch.

#### Carts

Any property added to a customer's cart in Matrix or MLS-Touch can be accessed in either system. And yes, multiple carts per contact are supported and displayed!

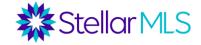

#### Contact Key Fields | Organizational Strategies

When thinking about the maintenance of your contacts database, there are a variety of fields in Prospects CRM that can help you identify, sort, and engage with your connections to help keep you at the center of the transaction and enhance your customer relationships.

Here are the key fields in Prospects CRM that were showcased in class:

#### Sales Stage, Keywords, Greetings, Notes, Dates, and Additional Fields

When entering contacts in MLS-Touch and Prospects CRM, there is however another question to consider: Would you like the contact to also appear in Matrix? For instance, perhaps you will use Prospects CRM to send out email campaigns to members of your book club and do not necessarily need them in Matrix since they are not actively searching for real estate. If so, you can decide if would like to display only certain contacts in Matrix. This was illustrated in the last step of our customer demonstration when other contact records were attached to an MLS listing in Prospects CRM such as a contractor or moving company.

Below are settings available to make this determination for a contact in either MLS-Touch or Prospects CRM and the selection stays in sync so you only need to set it once. The selection as to whether to display the contact record in Matrix is labeled in each system as follows:

- MLS-Touch reads "Send to External Systems"
- Prospects CRM displays "Send to remote applications"

## **AGENT BRANDING**

Stellar MLS knows your branding is essential to you and your business. This section will cover setting up branding in MLS-Touch, Prospects CRM, OneHome, and Matrix to help make sure you are all set in each of these great resources!

*IMPORTANT NOTE: You are responsible for ensuring that you have permission to use any trademarked logos and branding.* 

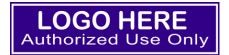

5

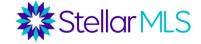

Below is an overview of where and how to get your information, company logo, brand colors, and agent photo placed in the various systems featured in this class.

#### **Company Logo & Brand Colors**

Customization can be completed in *either* the MLS-Touch mobile app *or* Prospects CRM. If you choose MLS-Touch, begin by tapping the More option in the lower-right corner of the display (1), then the option titled "Brand & Share<sup>TM</sup>"(2):

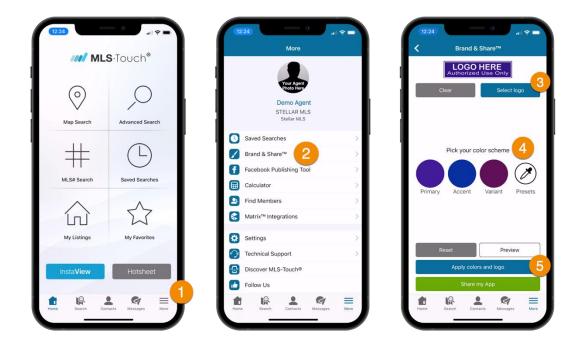

Company Logo Notes (3):

- Using MLS-Touch, a logo can be selected from the album/gallery of your mobile device
- > Recommended size is 400x100 pixels

Brand Color Notes (4):

- You may customize three brand color options including Primary, Accent, and Variant
- > Click the icon to manually enter color values for each option or adjust the color in a display area.

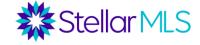

Once complete, tap the button labeled "Apply colors and logo" (5). The above settings will then customize MLS-Touch and, in turn, the MLS-Client mobile app (discussed later), as well as Prospects CRM and OneHome.

Again, your authorized company logo and color scheme selections for OneHome are editable only through Prospects CRM and/or MLS-Touch.

#### **Photo & Information**

To display your agent photo across the systems, upload (or confirm) your agent photo in **two** places:

#### 1. Matrix

Click Your Name in the upper-right corner of Matrix then select Settings.

|                                                                                       |                                                                                     |           | Stellar Support: 800-686-7451   Log | jout                       |                      |
|---------------------------------------------------------------------------------------|-------------------------------------------------------------------------------------|-----------|-------------------------------------|----------------------------|----------------------|
| Stellar MLS MY MATRIX SEAR                                                            | CH   STATS   TAX   LINKS                                                            | FINANCE   | ADD/EDIT   MARKET REPORTS           |                            | 🝠 🚺<br>Hello, Demo - |
| C Enter Shorthand o                                                                   | r MLS#                                                                              |           |                                     | Settings<br>Help<br>Mobile |                      |
| 🔊 News & Alerts                                                                       | A Market Watch                                                                      |           | Ny Favorite Searches                | Mobile                     |                      |
| 🖉 Sep 9 - Stellar MLS August 2022                                                     | New Listing (3753)                                                                  |           |                                     | Languages                  |                      |
| Sep 9 - Stellar MLS August 2022<br>Stellar MLS August 2022 Residential Stats - This . | Price Increase (343)<br>Price Decrease (4912)                                       |           |                                     | English                    |                      |
|                                                                                       | Back On Market (1116) Sold (2657)                                                   |           |                                     | <b>Español</b>             |                      |
| + Additional                                                                          | Expired (163)<br>Leased (0)                                                         |           |                                     | Logout [→                  |                      |
| Recent OneHome Visitors                                                               | Pending (3819)<br>Temporarily Off-Market (366)<br>Withdrawn (116)<br>Canceled (593) |           |                                     | 209001 27                  |                      |
|                                                                                       | Residential                                                                         | 7 Day v   | 🛒 My Carts                          |                            |                      |
|                                                                                       | Refresh                                                                             | Customize | the function of the local local     |                            |                      |
| Arecent Use Contacts                                                                  | Dillat Chaste                                                                       |           |                                     |                            |                      |
|                                                                                       | Not Sheets                                                                          |           |                                     |                            |                      |
|                                                                                       | Residential<br>Income                                                               |           |                                     |                            |                      |
|                                                                                       | Vacant Land<br>Rental                                                               |           |                                     |                            |                      |
| ∞ ePropertyWatch                                                                      | Business Opportunity<br>Commercial Sale                                             |           |                                     |                            |                      |

On the next page, click the My Information section:

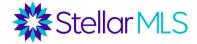

| Enter Shorthand or ML                                         | 6#                                                |                                     | Q Recent Searches                                                              |
|---------------------------------------------------------------|---------------------------------------------------|-------------------------------------|--------------------------------------------------------------------------------|
| ttings                                                        |                                                   |                                     |                                                                                |
| (i) My Information<br>Manage personal branding<br>and options | Speed Bar Sho<br>Number of Speed<br>Shortcuts: 11 | 0                                   | You are working as: "Roger<br>White Team". You have 6<br>members on your team. |
| Hot Sheets<br>Number of Hot Sheets: 7                         | Custom Displa<br>Number of Custon<br>14           | ·                                   | Custom Exports<br>Number of Custom Exports:<br>2                               |
| Portal Notification Se<br>Number of Notifications: 7          | Number of IDX paractive, 0 inactive               |                                     |                                                                                |
|                                                               |                                                   |                                     |                                                                                |
| StellarMLS MY MATRIX   SEARCH   STA                           | S   TAX   LINKS   FINANCE   A                     | Stellar Support: 800-686-7451   Log |                                                                                |
| <b>?</b> Enter Shorthand or MLS#                              |                                                   |                                     | × Q Recent Searches                                                            |

From the list of tabs shown on the next page, select the last one titled "OneHome". Take a moment to review and update the information as applicable to your business. This page also allows you to modify the text shown when a customer first visits the OneHome customer portal and that is displayed in the agent profile section.

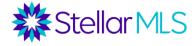

| Vour Agent<br>Photo Here<br>Para<br>Para<br>P | Solice Support MIL406-3                                                                 | 45 I Ingovi                                                                                                    |
|----------------------------------------------------------------------------------------------------|-----------------------------------------------------------------------------------------|----------------------------------------------------------------------------------------------------|
|                                                                                                    | Stelones mywatrix search stats tax links finance addedit market r                       | KPORTS                                                                                                    |
|                                                                                                    | 0                                                                                       |                                                                                                    |
| Same       Same         Visual Addition of the set of the set of t                                                                                                    |                                                                                         |                                                                                                    |
| With the second second seco                                                                                                    |                                                                                         |                                                                                                    |
|                                                                                                    | Your their terms portion with includes the photo and constant information allows below, |                                                                                                    |
| Photo Here Photo Here                                                                                                    | Photo                                                                                   |                                                                                                    |
| Nan Carlo and Sample and Sample a                                                                                                    | Photo Here                                                                              |                                                                                                    |
| Jone Lance                                                                                                    | Cardial Informations                                                                    |                                                                                                    |
| Abar Abara                                                                                                    | Orielture Fall Name:                                                                    | Rogar white                                                                                                    |
| Jack Jack     CI III CI III CI IIII CI IIII CI IIIII CI IIIII CI IIIIII                                                                                                    | Grattere Tean Tean                                                                      |                                                                                                    |
| Nan Kang     Initial Sector Sector Sect                                                                                                    |                                                                                         |                                                                                                    |
| Joncian     minimum       Joncian     minimum       Joncian     Minimum       Joncian     Minim       Joncian     Minimum                                                                                                    | Overhame Plane                                                                          |                                                                                                    |
| aban lage in a lage in a l                                                                                                    |                                                                                         |                                                                                                    |
| Mar Hand Mar Angel Mar Hand Mar Hand Ma                                                                                                    |                                                                                         |                                                                                                    |
| Man San San San San San San San San San S                                                                                                    |                                                                                         |                                                                                                    |
| And rank and and and and and and and and and and                                                                                                    | Overflame Excelanal Links                                                               | Mage (Second Reselved and Second Ref.)                                                                                                    |
| Man Age Age Age Age Age Age Age Age Age Age                                                                                                    |                                                                                         | Miga _heave.httpp://www.httpp://dit.com/utilia/mitor                                                                                                    |
| Nac Maran San San San San San San San San San S                                                                                                    |                                                                                         |                                                                                                    |
| Man Man<br>Man Man<br>Man Man<br>Man<br>Man<br>Mar<br>Mar<br>Mar<br>Mar<br>Mar<br>Mar<br>Mar<br>Mar                                                                                                    |                                                                                         | When added in History, Your TaglineyStoppen StrapileySt History                                                                                                    |
| ione los de la contra de la contra de la con                                                                                                    |                                                                                         |                                                                                                    |
| Interface Constraints of Constraints of Constraints                                                                                                    |                                                                                         |                                                                                                    |
|                                                                                                    |                                                                                         |                                                                                                    |
|                                                                                                    |                                                                                         |                                                                                                    |
| Na Harris and Harris Maria Carlo Harris Maria Carlo Harris Maria Carlo Harris Maria Maria Mari<br>Maria Maria Maria Maria Maria Maria Maria Maria Maria Maria Maria Maria Maria Maria Maria Maria Maria Maria Mari                                                                                                    |                                                                                         | and in the second second second                                                                                                    |
|                                                                                                    |                                                                                         |                                                                                                    |
|                                                                                                    |                                                                                         | Witten to pur Colone Putal                                                                                                    |
| an a salahan ang ang ang ang ang ang ang ang ang a                                                                                                    |                                                                                         | Nexative Section 10 years (Section Research Control Section 2014) (Section 2014) (Section 2014) |
|                                                                                                    |                                                                                         | sen be evelonised and optided anylines.                                                                                                    |
|                                                                                                    |                                                                                         | No day's to just at for more disease and with themday Italian Tanakin                                                                                                    |
|                                                                                                    |                                                                                         |                                                                                                    |
|                                                                                                    |                                                                                         |                                                                                                    |
|                                                                                                    | Centeré                                                                                 |                                                                                                    |
|                                                                                                    |                                                                                         |                                                                                                    |

Begin by adding your agent photo. Once saved, this will be shown throughout the OneHome customer portal. Continue through the contact information section and add social media links, your website URL, and adjust the Profile Content section to change the custom text message mentioned above. Lastly, if you have a video hosted on YouTube or Vimeo that you would like featured on the agent profile page of OneHome, add its link in the appropriate field.

On the OneHome tab, any greyed-out contact information is taken from the Information tab on the far left and reflects what is on file with your Board/Association membership record. If you make changes in Matrix, it will not update your Board/Association. However, if you contact your Board/Association, changes to your contact info will then sync over to Matrix once received by Stellar MLS.

If you have not set up the rest of your branding that appears in Matrix, such as on CMAs and various printed reports, please take this opportunity to move through the other tabs and review/update the information as desired.

#### 2. Prospects CRM

Click the gear icon in the upper-right corner of Prospects CRM to access the Configuration page:

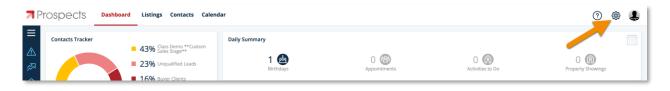

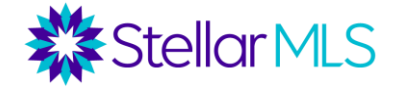

Then select the Customization option (the icon of an artist's palette):

| 켜 Pr       | OSPECTS Dashboard Listing                                        | gs Contacts Calendar Configuration                                        |                                                           |                                                        | ? 🕸 🎩                                                     |
|------------|------------------------------------------------------------------|---------------------------------------------------------------------------|-----------------------------------------------------------|--------------------------------------------------------|-----------------------------------------------------------|
| <\ \% @ 0° | General<br>Homepage, display of preview,<br>system notifications | Virtual Assistant<br>Display of the virtual assistant in the<br>dashboard | Contacts<br>Default values, system lists and<br>greetings | Calendar<br>Default values, reminders, system<br>lists | Listings<br>Dashboard, notifications,<br>information sent |
|            | Emails<br>Outgoing emails                                        | <b>Customization</b><br>Your brand, headers, images library               | MLS-Touch®<br>Device Management for MLS-<br>Touch®        | Match!<br>Configure email, notifications               | Hotsheet<br>Select your locations                         |
|            | Configuration                                                    |                                                                           | Customization                                             |                                                        | + ×                                                       |
|            | Brand & Share He                                                 | aders Images Management                                                   | Customization                                             |                                                        |                                                           |
|            | Brand the communication                                          | ns you send (listings, market reports                                     | , branded client app, etc) with the l                     | ogo and the colors of your choice.                     |                                                           |

Upload your photo on the Images Management tab. The photo selected here appears in various Prospects CRM communications as well as the MLS-Touch mobile app. You may also upload images to the Prospects CRM Images Library from this window.

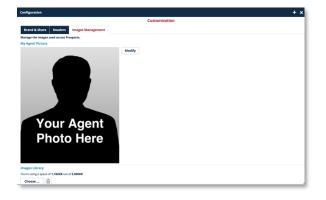

To confirm your contact info and the photo to appear in headers of certain Prospect CRM displays and reports, begin by clicking the Headers tab followed by double-clicking the default header in the Description list to open the Header pop-up window. Review and make changes as necessary. *Please note that if you uncheck 'Use my board info' and make changes, it will not update the information on file with your Board/Association.* 

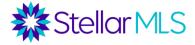

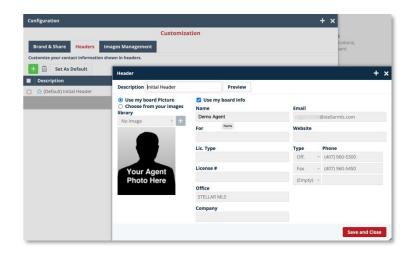

Lastly, move to the Brand & Share tab. Notice that your company logo and brand colors are already shown on the Brand & Share tab if you set up that information in the MLS-Touch mobile app previously.

| onfiguration                     |                       |                                 |                                                                       | + ×          |
|----------------------------------|-----------------------|---------------------------------|-----------------------------------------------------------------------|--------------|
|                                  |                       |                                 | Customization                                                         |              |
| Brand & Share                    | Headers               | Images Management               |                                                                       |              |
| Brand the communi                | cations you se        | nd (listings, market reports,   | branded client app, etc) with the logo and the colors of your choice. |              |
| Choose Your Color                | s and Logo            |                                 |                                                                       |              |
| Choose a Preset                  |                       |                                 |                                                                       |              |
| None                             | •                     |                                 |                                                                       |              |
| Choose Your Logo<br>Current logo | L <b>OC</b><br>uthori | •+<br><b>OHERI</b><br>zed Use C | <b>E</b><br>Dnly                                                      |              |
| Preview ~                        |                       |                                 |                                                                       |              |
|                                  |                       |                                 |                                                                       |              |
|                                  |                       |                                 | Save Sav                                                              | ve and Close |

#### **Email Signature**

Be sure to set up an email signature in *both* Matrix and Prospects CRM so that applicable emails sent from either system, as well as MLS-Touch, are branded to you.

#### Matrix

1. Click on your name in upper-right corner of Matrix

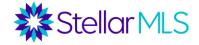

2. Select 'Settings' from the dropdown menu

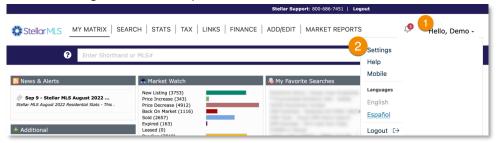

**3.** Click the 'My Information' section

|                   | Stellar Support: 800-686-7451   Logout                                                     |                      |                                                                   |         |                                                                      |                           |  |  |
|-------------------|--------------------------------------------------------------------------------------------|----------------------|-------------------------------------------------------------------|---------|----------------------------------------------------------------------|---------------------------|--|--|
| <b>₩</b> StellarN | Stellor MLS MY MATRIX   SEARCH   STATS   TAX   LINKS   FINANCE   ADD/EDIT   MARKET REPORTS |                      |                                                                   |         |                                                                      |                           |  |  |
|                   | Enter Shorthand or MLS#                                                                    | ŧ                    |                                                                   |         | Q Re                                                                 | ecent Searches 🕤          |  |  |
| Settings          |                                                                                            |                      |                                                                   |         |                                                                      |                           |  |  |
| 3<br>(ì           | My Information<br>Manage personal branding<br>and options                                  | \$                   | Speed Bar Shortcuts<br>Number of Speed Bar<br>Shortcuts: 11       | <u></u> | Team Setting<br>You are working<br>White Team". Yo<br>members on you | g as: "Roger<br>ou have 6 |  |  |
| ବ                 | Hot Sheets<br>Number of Hot Sheets: 7                                                      | $\bigotimes$         | Custom Displays<br>Number of Custom Displays:<br>14               | Þ       | Custom Expo<br>Number of Cust<br>2                                   |                           |  |  |
| Û                 | Portal Notification Se<br>Number of Notifications: 7                                       | $\rightleftharpoons$ | IDX Configuration<br>Number of IDX pages: 0<br>active, 0 inactive |         |                                                                      |                           |  |  |

4. Select the "Email Signature" tab and complete your email signature

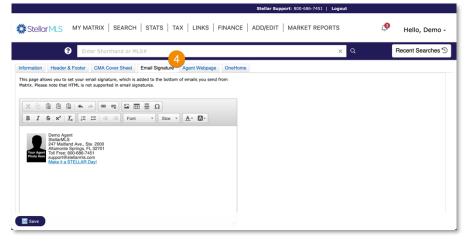

Bonus Tip: If you would like to add your agent photo to your Matrix email signature, click the image icon in the top toolbar. The images available to select are those uploaded and displayed on both the Header & Footer and CMA Cover Sheet tabs.

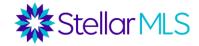

|                                                                                                    | Image Properties X                  |
|----------------------------------------------------------------------------------------------------|-------------------------------------|
|                                                                                                    | URL  Atternative Text  Width Height |
| Information Header & Footer CMA Cover Sheet Email Signature Agent Webpage OneHome                                                                                             | Border                              |
| This page allows you to set your email signature, which is added to the bottom of emails you send from<br>Matrix. Please note that HTML is not supported in email signatures. | HSpace                              |
|                                                                                                    | VSpace                              |
|                                                                                                    | Alignment<br>Align Left ~           |
| B I S x <sup>a</sup> I <sub>x</sub> 1 = := :≡ :≡ Font Size × A· A·                                                                                                    | Cancel                              |

#### **Prospects CRM**

- 1. Click the gear icon in upper-right corner of Prospects CRM to open the Configuration page
- 2. Select 'Emails'
- 3. Click the button labeled "Modify Email Signature"
- 4. Complete your email signature as desired

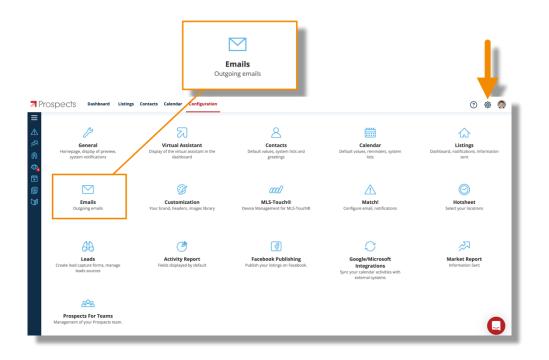

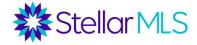

| Configuration                                | + ×                                         |                          |
|----------------------------------------------|---------------------------------------------|--------------------------|
| Err<br>Configuration of ti                   |                                             |                          |
| General Email Configuration                  |                                             |                          |
| 🖉 Modify Email List 🖉 Modify Email Signature |                                             | Insert Prospects Image 🔹 |
|                                              |                                             | moerer rospecto image    |
|                                              | Email Signature                             | + ×                      |
|                                              | Add my signature to all outgoing emails     |                          |
|                                              | Font • Size • B I U S A· 뚧• 트 프 .           |                          |
|                                              | 📰 📟 🙊 🛛 Source ? 🛛 Insert Prospects Image 🔹 |                          |
| ee                                           |                                             |                          |
|                                              | Demo Agent                                  |                          |
|                                              | STELLAR MLS<br>(407) 960-5300               |                          |
|                                              | _                                           | Save Save and Close      |

Use the formatting tools located in the first row of the tool bar to change the text entered for your signature. To include an image in your signature, simply choose the Insert Prospects Image option and a drop-down menu will display all images that were uploaded into the Images Library in the previous section. To add a hyperlink, click the link icon in the second row of the tool bar and fill in the desired fields. When ready, complete the process by clicking the red Save and Close button in the lower-right corner.

**Bonus Tip:** Although you have probably already done so, be sure to setup your email signature in the default email program used on your mobile device and computer. This is helpful in case you click certain mailto: hyperlinks and your local email program opens!

In addition, when emails are sent from Matrix, Prospects CRM, or MLS-Touch, your customer receives those messages from the addresses shown below.

# Note that the reply-to address will be your email address, so when a customer responds, their email message will be sent to you!

Emails sent by Matrix will arrive from STELLAR@stellarmatrix.com

Emails sent by Prospects CRM or MLS-Touch and will arrive from 623-755852@mlsmailer.com

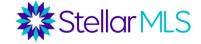

As mentioned in the Bonus Tip above, in some situations, email messages may be sent from the default email program on your device so double-check your device-specific settings when you get the chance.

# **Lead Generation**

At this point, we have covered entering and maintaining contacts as well as the intentional integrations between MLS-Touch, Prospects CRM, and OneHome with Matrix that can help keep you at the center of your transactions and collaborate effectively with your customers. Moreover, you should now have your branding all set up and ready to go.

But what about some ways to generate leads and get those new contacts? As mentioned during this course, there are a wealth of tools and resources associated with your Stellar MLS subscription that can be leveraged to help you seek out new leads. Please be sure to join the Stellar MLS Training Team for the class 'MLS Lead Generation Tools' to learn more but, in the meantime, let's look at resources from two of today's products, MLS-Touch and Prospects CRM, that are (currently) not featured in the MLS Lead Generation Tools class.

#### MLS-Touch | Brand & Share<sup>™</sup>

The Brand & Share feature allows you to provide your customers and prospects with a consumer version of the MLS-Touch app called MLS-Client that they can download and use on their mobile device.

Although invitations to download the app can be sent to a customer directly, consider sharing a link to your branded MLS-Client app out on your social media channels or perhaps add it to your email signature! When someone downloads the MLS-Client mobile app and uses your unique code, you will be sent a lead notification to act on! Because you already branded the MLS-Touch app earlier, you are all set.

To locate your unique link and installation code, open the MLS-Touch app on your mobile device and tap the 'More' option in the lower-right of the display (1) and then select "Brand & Share<sup>™</sup>" (2). With your branding in place, simply tap the button labeled "Share my App" on the next screen (3) and a page opens displaying your unique installation code (4)!

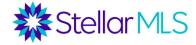

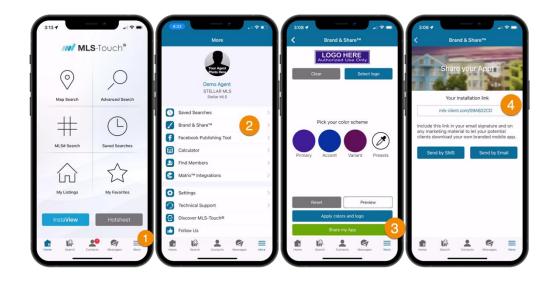

Two notes about the Brand & Share feature:

- If an invitation is sent by clicking the button labeled 'Send by Email' shown above, the recipient email address can be manually entered or selected from any contact you have in your phone's address book. If you open a contact in MLS-Touch however, the email address is prepopulated from your MLS-Touch Contacts database.
- The email invitation to download MLS-Client is sent from your default email application on your mobile device, not MLS-Touch. So, as mentioned in the previous section, be sure to review your settings on your mobile device before tapping the send icon to make sure you are using your preferred email account (and its signature).

#### Prospects CRM | Market Report

The ability to access Matrix listing data in Prospects CRM has many advantages. During the live class, recall that we demonstrated how to associate a listing (or listings) with a contact record (or records!), to help keep you connected with everyone involved with a particular listing or transaction. However, we also showcased the Prospects CRM Market Report feature that can be used to leverage Matrix integrations as well.

Market Reports can help you stay top-of-mind with your customers and can be automatically emailed to a particular contact every month or every three months. However, you can also publish Market Reports on your Facebook business page to generate leads and help position yourself as a market expert in your area and even add a request form to your own website.

Access Market Reports along the left column of Prospects CRM. Click the arrow icon directly or the three-line icon at the top of the column to expand out the view, then 'Market Reports'.

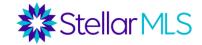

| Contacts Tracker                                  | <b>43%</b> Class Demo **Custom Sales Stage**                     | Daily Summary     |                     |                     |                      |
|---------------------------------------------------|------------------------------------------------------------------|-------------------|---------------------|---------------------|----------------------|
|                                                   | 23% Unqualified Leads                                            | 1 Birthdays       | 0 🛞<br>Appointments | 0 (Activities to Do | 0 🔞<br>Property Show |
| R 56 Contacts                                     | <ul> <li>16% Buyer Clients</li> <li>9% Seller Clients</li> </ul> | Virtual Assistant |                     |                     |                      |
|                                                   | <ul> <li>7% Buyer/Seller Clients</li> </ul>                      |                   |                     |                     |                      |
| <u> </u>                                          | 2% Qualified Leads                                               | 0                 |                     |                     |                      |
| Hotsheet                                          | 0                                                                | •                 |                     |                     |                      |
| 108 🙆                                             | 144 🚳 113 🕑                                                      | 0                 |                     |                     |                      |
| My Stats                                          |                                                                  |                   |                     |                     | _                    |
|                                                   | 0 0 0 0 Sold                                                     | 0                 |                     |                     |                      |
| 0 🔘                                               | 14/04/ 20/0                                                      |                   |                     |                     |                      |
| O S<br>Active                                     |                                                                  |                   |                     |                     |                      |
| O @<br>Active<br>O days ✓ Dd<br>Avg. Selling Time | \$0 & 0%<br>Avg. Transaction                                     | 0                 | 1                   |                     |                      |

+ Add

On the Market Reports screen, (1) click the button and then choose if you would like to send a report via email or publish to your Facebook business page in the pop-up window (2).

| ٥L  | ocati  |                     | Contact Name               |                                     |                              |                    |      |                       |
|-----|--------|---------------------|----------------------------|-------------------------------------|------------------------------|--------------------|------|-----------------------|
|     | tip Co | de<br>st 5 digits - | Active reports Report Type | SEARCH                              |                              |                    |      | Active Inact          |
| (0) | -4     | + Add 🛅 🖨           | 2                          | 1 - 8 of 8                          |                              |                    | К    | < Page 1 of 1 $>$ $>$ |
|     |        | Report Type         | Contact                    | Market Report                       | + ×                          | Next Sending Date  | # Vi | ew Last View Date     |
|     | •      | Email               | Customer, Demo             | Report Type                         |                              | October 7, 2022    | 2    | July 6, 2022          |
|     |        | Email               | Developer, David           | 💿 Email 🔿 Facebook                  |                              | September 21, 2022 | 0    |                       |
|     | •      | Email               | Customer, Demo             | This feature allows you to send you | r Market Report by e-mail to | September 24, 2022 | 3    | May 10, 2022          |
|     |        | Email               | Customer, Mya              | the selected contact:               |                              | October 8, 2022    | 0    |                       |
|     | •      | Email               | Customer, Demo             | Contact<br>Last Name, First Name    |                              | January 6, 2022    | 0    |                       |
|     | •      | Email               | Customer, Demo             | Last Name, First Name               |                              | October 2, 2022    | 1    | May 3, 2022           |
|     | •      | Email               | Apple, John                |                                     | Next >                       | October 11, 2022   | 2    | September 11, 2022    |
|     |        | Email               | Janice, Hernandez          | Tampa                               | Roger White                  | September 12, 2022 | 0    |                       |
|     |        |                     |                            |                                     |                              |                    |      |                       |

There are a variety of options available to tailor Market Reports in Prospects CRM. Below is an image of setting up a report that will be emailed to a contact every month. Notice that reports can be based on city names ("By Location") or a zip code and then further defined by price range, category, and property type. Simply make your selections and then click the Save and Close button. To view an example report, click the Action button in the upper-left of the window and select 'Preview' from the available options.

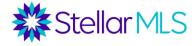

| Market Report: 34200                                                                                                    | - + ×                                                                                     |
|----------------------------------------------------------------------------------------------------|-------------------------------------------------------------------------------------------|
| Action ~                                                                                                    |                                                                                           |
| Prepared by                                                                                                    | Contact Display Spouse                                                                    |
| Send the Report to Your Client every month v                                                                                                    | Next Sending Date September 12, 2022                                                      |
| Choose an Area          • By Zip Code        34200                                                                                                    |                                                                                           |
| S0        -     No maximum                                                                                                    |                                                                                           |
| Please choose one or more listing categories                                                                                                    |                                                                                           |
| Category                                                                                                    | Property Type                                                                             |
| <ul> <li>Residential</li> <li>Business Opportunity</li> <li>Commercial Lease</li> <li>Land</li> <li>Residential Income</li> <li>Residential Lease</li> <li>Commercial Sale</li> </ul> | Condo - Hotel Condominium Dock-Rackominium Farm Garage Condo 1/2 Duplex Manufactured Home |
|                                                                                                    | Save Save and Close                                                                       |

Going back a step, if you would like to publish a Market Report to your Facebook business page and have not connected Facebook with Prospects CRM, you may do so by returning to the Configuration page. As shown in the graphic below, click the gear icon near the upper-right corner of the screen (1) to return to the Configuration screen and select Facebook Publishing settings (2).

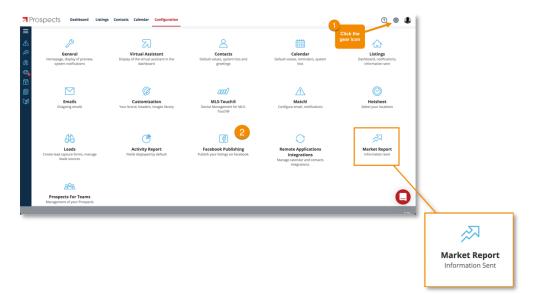

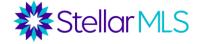

While on the Configuration screen, you also have the option to customize some other settings for Market Reports. Just click the Market Report icon to open the settings window.

| <b>7</b> Pi   | OSPECTS Dashboard Lis                                                | tings Contacts Calendar Configuration                                                                                                    | 0 🕸 🎩                                                     |
|---------------|----------------------------------------------------------------------|----------------------------------------------------------------------------------------------------|-----------------------------------------------------------|
| II < 7 @ @ II | General<br>Homepage, display of preview,<br>system notifications     | Configuration + X<br>Market Report<br>Configure the information displayed in market reports sent to your clients.<br>English Version Spanish Version Layout and Options<br>Mail Subject<br>Market Report                                                                                                    | Listings<br>Dashboard, notifications,<br>information sent |
|               | Emails<br>Outgoing emails                                            | Email Content (First Email)         Add Contacts Information         -           [letterGreet].         -         -         -         -         -         -         -         -         -         -         -         -         -         -         -         -         -         -         -         -         -         -         -         -         -         -         -         -         -         -         -         -         -         -         -         -         -         -         -         -         -         -         -         -         -         -         -         -         -         -         -         -         -         -         -         -         -         -         -         -         -         -         -         -         -         -         -         -         -         -         -         -         -         -         -         -         -         -         -         -         -         -         -         -         -         -         -         -         -         -         -         -         -         -         -         -         -         -         - <td>Hotsheet<br/>Select your locations</td> | Hotsheet<br>Select your locations                         |
|               | Leads<br>Leads<br>Create lead capture forms, manage<br>leads sources | Email Content (Subsequent Emails)       Add Contacts Information       •         [letterGreet].                                                                                                    | Market Report                                             |
|               | Prospects For Teams<br>Management of your Prospects                  | Save Save and Close                                                                                                    | 0                                                         |

Here you can change the email subject line as well as the message body when sending out reports. Notice there are two tabs, one for an English version and one for Spanish. Prospects CRM will send out the Market Report based on your contact's language preference set in their contact record!

Now in addition to emailing reports and publishing to your Facebook business page, there is another fantastic feature of Market Reports that can help you capture leads – right from your own website!

If you have a customizable website for your business, look on the Layout and Options tab, and in the Lead Capture Form section, you (or your webmaster) can get instructions on how to add a Market Report request form on your website! There is some setup involved, but getting the instructions could not be easier - just click the button labeled "Send the instructions to my webmaster". When you a request form is completed, you can receive a notification by email, as well as in both Prospects CRM and MLS-Touch for you to take action on!

Also available on the Layout and Options tab, you may choose and preview the header information that will appear on Market Reports as well how you would like to be notified when reports are sent out. Available options include whenever a market report is sent, on errors only, or never.

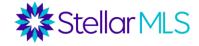

| Prospects Dashboard List                                                    | tings Contacts Calendar Configuration                                                                                                    | ? 🕸 💄                                                     |
|-----------------------------------------------------------------------------|----------------------------------------------------------------------------------------------------|-----------------------------------------------------------|
| Ceneral<br>General<br>Homepage, display of preview,<br>system notifications | Configuration + X<br>Market Report<br>Configure the Information displayed in market reports sent to your clients.<br>English Version Spanish Version Layout and Options<br>Select the Header to Display                                                                                                    | Listings<br>Dashboard, notifications,<br>information sent |
| Emails<br>Outgoing emails                                                   | Initial Header <ul> <li>Preview</li> <li>Please choose when you wish to receive notifications</li> <li>Everytime a market report is sent</li> <li>On errors only</li> <li>Never</li> <li>Lead Capture Form</li> <li>Let your clients request a Market Report right from your own website. To proceed, simply send the following instructions to your webmaster.</li> <li>Send the instructions to my webmaster</li> <li>Send the instructions to my webmaster</li> <li>Description</li> <li>Description</li> <li>Descrin&lt;</li></ul> | Hotsheet<br>Select your locations                         |
| Leads<br>Create lead capture forms, manage<br>leads sources                 |                                                                                                    | Market Report<br>Information Sent                         |
| Prospects For Teams<br>Management of your Prospects                         | Save Save and Close                                                                                                    | 0                                                         |

# **NOTIFICATIONS**

You are undoubtably busy. So, how can you stay up-to-date with the information during your customer's journey as they interact with listings either through OneHome or the consumer-version of MLS-Touch while you are away from the office?

Let's set up some notifications to help make sure that you are in the know...

#### Matrix

Access the Portal Activity Notification Settings in Matrix by clicking your name in the upper-right corner (1), then Settings from the menu options (2). On the screen that follows, click Portal Notification Settings (3):

|                                                                                       | ıt                                                                     |                                                                                                    |                      |  |  |  |  |
|---------------------------------------------------------------------------------------|------------------------------------------------------------------------|----------------------------------------------------------------------------------------------------|----------------------|--|--|--|--|
| Stellar MLS MY MATRIX SEA                                                             | ARCH   STATS   TAX   LINKS   FIN                                       | ANCE   ADD/EDIT   MARKET REPORTS                                                                                                    | 🧔 🚺<br>Hello, Demo - |  |  |  |  |
|                                                                                       | Enter Shorthand or MLS#                                                |                                                                                                    |                      |  |  |  |  |
| News & Alerts                                                                         | A Market Watch New Listing (3753)                                      | language Appendix Appendix App | Languages            |  |  |  |  |
| Sep 9 - Stellar MLS August 2022<br>Stellar MLS August 2022 Residential Stats - This . | Price Increase (343)<br>Price Decrease (4912)<br>Back On Market (1116) |                                                                                                    | English<br>Español   |  |  |  |  |
| + Additional                                                                          | Sold (2657)<br>Expired (163)<br>Leased (0)                             |                                                                                                    | Logout [→            |  |  |  |  |

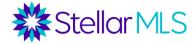

| Stellar MLS | ) MY MATRIX   SEARCH   STATS   TAX   I                     | Stallar Support: 800-685-7451   Logout                                                                                                    | 🤌 🛛 Hello, Demo -                                                              |
|-------------|------------------------------------------------------------|----------------------------------------------------------------------------------------------------|--------------------------------------------------------------------------------|
|             | Enter Shorthand or MLS#                                    |                                                                                                    | Q Recent Searches 🕤                                                            |
| Settings    |                                                            |                                                                                                    |                                                                                |
| í           | My Information<br>Manage personal branding and<br>options  | Speed Bar Shortcuts Number of Speed Bar Shortcuts: 11                                                                                                    | You are working as: "Roger White<br>Team". You have 6 members on your<br>team. |
| ବ           | Hot Sheets<br>Number of Hot Sheets: 7                      | Custom Displays<br>Number of Custom Displays: 14                                                                                                    | Custom Exports Number of Custom Exports: 2                                     |
| Ĵ           | Portal Notification Settings<br>Number of Notifications: 7 | IDX Configuration<br>Number of IDX pages: 0 active, 0<br>inactive                                                                                         |                                                                                |
|             |                                                            |                                                                                                    |                                                                                |
| ∕latrix⁻    | м                                                          | © My Florida Regional MLS Inc. DBA Stellar MLS, all rights reserved.<br>trix v10.8. Copyright © 2022 CoreLogic. All rights reserved. <u>Terms of Use.</u> | Powered By                                                                     |

Review the options and choose to be notified by email, text message, or through a daily summary email when your contacts take action in, or visit, the OneHome customer portal. If you select the text message option, enter your mobile number and carrier in the fields provided. Note that text messages arrive once every 10 minutes, so that equates to six (6) times per hour.

|                                                                                                    |                                                                                                    |                                                                                                    |                                                     |                           | When a contact does this | Notify me ASAP via<br>Email | Notify me ASAP via<br><b>Text</b> | Notify me via<br>Daily Summary Email |
|----------------------------------------------------------------------------------------------------|----------------------------------------------------------------------------------------------------|----------------------------------------------------------------------------------------------------|-----------------------------------------------------|---------------------------|--------------------------|-----------------------------|-----------------------------------|--------------------------------------|
|                                                                                                    |                                                                                                    |                                                                                                    |                                                     |                           | 🚨 Visits Portal          |                             |                                   |                                      |
|                                                                                                    |                                                                                                    |                                                                                                    |                                                     |                           | 🧼 Saves a Favorite       |                             |                                   |                                      |
|                                                                                                    |                                                                                                    |                                                                                                    |                                                     |                           | Removes a Favorite       |                             |                                   |                                      |
|                                                                                                    |                                                                                                    |                                                                                                    |                                                     |                           | Discards a Listing       |                             |                                   |                                      |
|                                                                                                    |                                                                                                    |                                                                                                    | Stellar Suppo                                       | rt: 810-686-7451   Logout | 0 Un-discards a Listing  |                             |                                   |                                      |
| Stellar MLS MY MATRIX                                                                                                    | SEARCH   STATS                                                                                            | TAX   LINKS   F                                                                                          | INANCE   ADD/EDIT                                   | MARKET REPORTS            | Adds Notes               |                             |                                   |                                      |
| 0                                                                                                    | nter Shorthand or MLS#                                                                                    |                                                                                                    |                                                     |                           | Visits Portal First Time |                             |                                   |                                      |
| Portal Activity Notification :<br>se this page to control how and when yo<br>ally Summary emails will run at Jam.                                                                                                    | Settings<br>u would like to be notified of as                                                             | tivity performed by your co                                                                              |                                                     |                           |                          |                             | U                                 | _                                    |
| Portal Activity Notification :<br>se this page to control how and when yo<br>sily Summary emails will run at Jam.<br>When a contact does this                                                                                                    | Settings<br>u would like to be notified of ac<br>Notify me ASAP via<br>Email                              | tivity performed by your co<br>Notify me ASAP via<br>Text                                                | Notify me via<br>Daily Summary Email                |                           |                          |                             | U                                 | _                                    |
| Portal Activity Notification :<br>se this page to control how and when yo<br>ally Summary emails will run at Jam.<br>When a contact does this<br>Visits Partal                                                                                                    | Settings<br>u would like to be notified of an<br>Notify me ASAP via<br>Email                              | tivity performed by your co<br>Notify me ASAP via<br>Text                                                | Notify me via<br>Daily Summary Email                |                           |                          |                             |                                   |                                      |
| Portal Activity Notification :<br>se this page to control how and when yo<br>ally Summary emails will non at Jam.<br>When a contact does this<br>When a contact does this<br>S Visits Portal<br>Saves a Favorite                                                                                                    | Settings<br>u would like to be notified of ac<br>Notify me ASAP via<br>Email                              | tivity performed by your co<br>Notify me ASAP via<br>Text                                                | Notify me via<br>Daily Summary Email                |                           |                          |                             |                                   |                                      |
| Portal Activity Notification 1<br>se this page to context how and when yo<br>sity Summary emails will run at 3am.<br>When a contact does this<br>When a contact does this<br>Serve a Favorite<br>Removes a Favorite                                                                                                    | Settings<br>u would like to be notified of ad<br>Notify me ASAP via<br>Email                              | tivity performed by your co<br>Notify me ASAP via<br>Tex                                                 | Notify me via<br>Daily Summary Email                |                           |                          |                             |                                   |                                      |
| Portal Activity Notification 1<br>is this page to control how and when yo<br>this primery enaits will not at Jam.<br>When a contact does this<br>When a contact does this<br>Visits Portal<br>Series a Favorite<br>Removes a Favorite<br>Discrete a Lateng                                                                                                    | Notify me ASAP via<br>Email<br>Contemportation<br>Email                                                   | tivity performed by your co<br>Notify me ASAP via<br>Text                                                | Notify me via<br>Daily Summary Email<br>C<br>C<br>C |                           |                          |                             |                                   |                                      |
| Portal Activity Notification 1<br>se this page to context how and when yo<br>sity Summary emails will run at 3am.<br>When a contact does this<br>When a contact does this<br>Serve a Favorite<br>Removes a Favorite                                                                                                    | Notify me ASAP via                                                                                        | tivity performed by your co<br>Notify me ASAP via<br>Tex                                                 | Notify me via<br>Daily Summary Email                |                           |                          |                             |                                   |                                      |
| Portal Activity Notification 3<br>se this page to control how and when yo<br>is bis summer emails will not at 3 and<br>When a centract does this<br>Visits Portal<br>Serves a Parente<br>Removes a Farente<br>Discords a Luting<br>Un-discords a Luting                                                                                                    | Notify me ASAP via<br>Email<br>Contemportation<br>Email                                                   | Notify performed by your co<br>Notify me ASAP via<br>Text                                                | Notify me via<br>Daily Summary Email<br>C<br>C<br>C |                           |                          |                             |                                   |                                      |
| Portal Activity Notification set bits age to control hore and when yo bits age to control hore and when yo bits age to control hore and when a contact does this  When a contact does this  When a contact does this  When a contact does this  When a contact does this  When a contact does this  When a contact does this  When a contact does this  When a contact does this  When a contact does this  Mathematic does this  Mathematic does this  Mathematic does this  Adds holds | Settings Very would like to be notified of a Very work SAP via Email  C C C C C C C C C C C C C C C C C C | Notify performed by your co<br>Notify me ASAP via<br>C<br>C<br>C<br>C<br>C<br>C<br>C<br>C<br>C<br>C<br>C | Notly ne vis<br>Daily Summary Email                 |                           |                          |                             |                                   |                                      |

The settings here in Matrix are global for all contacts using OneHome and so remember that you can always come back to this page and update your notification settings as needed.

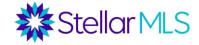

#### MLS-Touch

Access notifications sent by MLS-Touch by tapping More in the lower-right corner of the display (1), then Settings (2), then Notifications (3). On the screen that follows, make changes as necessary. Note that favorites and discards that are made by your customer in the MLS-Client app are those that will be sent via push to your MLS-Touch app.

| 2:11           | الي الي الي الي الي الي الي الي الي الي | 211                              | a 🗢 🗕         | 2:12 -4                                                      | . II 🗢 🖃 | 2:12 -7                                                 |                              |
|----------------|-----------------------------------------|----------------------------------|---------------|--------------------------------------------------------------|----------|---------------------------------------------------------|------------------------------|
| In MI          | <b>S</b> -Touch®                        | More                             |               | Settings                                                     |          | < Notifi                                                | ications                     |
|                | o looch                                 |                                  | - 14          | Preferences                                                  |          | Messages from my cont                                   | tacts                        |
| $\bigcirc$     | $\bigcirc$                              | Your Agent<br>Photo Here         |               | Comparables                                                  |          | You will receive a push not<br>messages from your conta | ification when you receive   |
| $\heartsuit$   | $\mathcal{A}$                           | Demo Agent<br>STELLAR MLS        |               | Notifications                                                | 3        |                                                         |                              |
| Map Search     | Advanced Search                         | Stellar MLS                      | - 14          | -                                                            |          | New Leads                                               |                              |
|                |                                         | Saved Searches                   |               |                                                              |          | You will receive a push not<br>new leads.               | ification when you receive   |
| #              |                                         | Brand & Share™                   | $\rightarrow$ |                                                              |          | New Contacts' Favorites                                 | s 🕥                          |
| 11             | $\smile$                                | Facebook Publishing Tool         | $\rightarrow$ |                                                              | - H      | You will receive a push not<br>add new favorites.       | ification when your contacts |
| MLS# Search    | Saved Searches                          | Calculator                       | $\rightarrow$ |                                                              | - H      |                                                         |                              |
| ~              | ^                                       | Find Members                     | $\rightarrow$ |                                                              | - H      | New Contacts' Discarde                                  |                              |
| ίπ)            | EZ                                      | Matrix <sup>™</sup> Integrations | $\rightarrow$ |                                                              | U        | You will receive a push not<br>add new discarded.       | ification when your contacts |
| My Listings    | My Favorites                            | Settings                         |               |                                                              | - 11     |                                                         |                              |
| -              |                                         | Technical Support                |               |                                                              | - H      |                                                         |                              |
| InstaView      | Hotsheet                                | Discover MLS-Touch®              | - 11          |                                                              | - H      |                                                         |                              |
|                |                                         | Follow Us                        | - 11          | © 2022 CoreLogic. All rights reserve<br>Version 3.9.5 (1976) | d.       |                                                         |                              |
| 💼 🕼 .          | . 🤉 🛁                                   | 💼 🕼 💄 🕅                          | =             | t 🖟 1 🧖                                                      | =        | 1 IA .                                                  | • 🔊 =                        |
| Home Search Co | rtacts Messages More                    | Home Search Contacts Messages    | More          | Home Search Contacts Message                                 | More     | Home Search Co                                          | ntacts Messages More         |

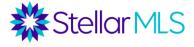

# Appendix

#### **MLS-Touch® App Installation**

If you have not had the chance to download the MLS-Touch app to your mobile device yet, no problem! When you have time, the setup process is quick and easy!

To get started, download the MLS-Touch® app from either the Apple App Store or Google Play Store and open it on your device.

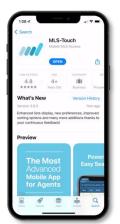

Step 1: Select **Florida** as your state\* Step 2: Select **Stellar MLS** as your board Step 3: Sign in to Stellar MLS using your MLS ID and password

| 1:22 7                                             | 2                                                                                                    |                                                                           |
|----------------------------------------------------|----------------------------------------------------------------------------------------------------|---------------------------------------------------------------------------|
| Select Your State                                  | Select Your Board                                                                                                    | Cancel  -login.sso.remine.com AA C Stellar MLS We work hard to make MLS   |
| Alabarra                                           | Chrus County                                                                                                    | easy for you.                                                             |
| Arizona                                            | Florida Gulf Coast<br>MCRTC                                                                                                    | Sign in to Stellar MLS                                                    |
| Arkansas<br>California                             | New Smyrna Beach                                                                                                    | Brought to you by the Shareholder                                         |
| Colorado                                           | RAIRC                                                                                                    | Organizations of Stellar MLS.                                             |
| Florida                                            | Stellar MLS                                                                                                    |                                                                           |
| Georgia                                            | Other                                                                                                    | MLS ID/NRDS ID Number:                                                    |
| Hawaii<br>Uilinois<br>Toova<br>Karanana Malaa ouri |                                                                                                    | Password Reset Password                                                   |
| Florida                                            | Stellar MLS<br>Confirm                                                                                                    | Sign In<br>First time here? Activate Account<br>Recent of the here<br>< > |
| Step 4: Enjoy the app!                             | MISTOUCH®                                                                                                    |                                                                           |
|                                                    | Mig Starth Admonst Starth                                                                                                    |                                                                           |
|                                                    | No. La formational Second Encoderance<br>No. La La Second Encoderance<br>No. La La Second Encoderance<br>No. Second Encoderance<br>No. Second<br>No. Second Encoderance<br>No. Second Encoderance<br>No. Second Enco |                                                                           |

\***Note:** All Stellar MLS subscribers should select Florida in Step 1, no matter where you may be connecting (e.g. Puerto Rico).